Tramite la "**Gestione pagamenti imposte**" è possibile inviare i dati risultanti dalla Dichiarazione annuale Iva alla gestione "Riepilogo Pagamenti Dichiarazioni" dell'Applicazione F24.

All'interno della form vengono visualizzati tutti gli importi a **DEBITO** e a **CREDITO** che derivano dalla dichiarazione, nella quale si sta lavorando.

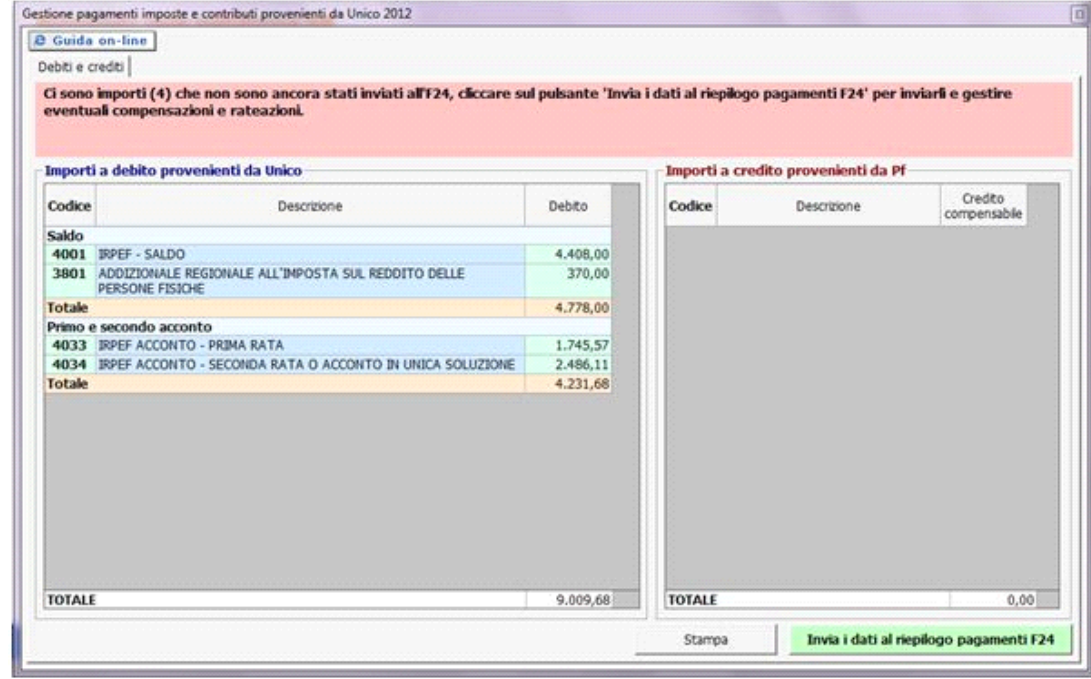

Per inviare i dati all'Applicazione F24 è necessario aver prima storicizzato l'intera dichiarazione Iva. Si ricorda che la storicizzazione può essere fatta solo una volta che sono stati verificati tutti i controlli descritti nella form "Controllo stato applicazione", quindi quando il pulsante **Controlli** e diventato di colore verde **Controlli** 

Dopo aver effettuato le operazioni sopra descritte, per procedere all'invio è necessario cliccare il pulsante in basso a destra

Invia i dati al riepilogo pagamenti F24

: in questo modo i DEBITI e CREDITI della Dichiarazione Iva vengono inoltrati al "Riepilogo pagamenti Dichiarazioni" presente in F24. Tale gestione permette poi di effettuare le compensazioni, rateazioni e pagamenti dei tributi.

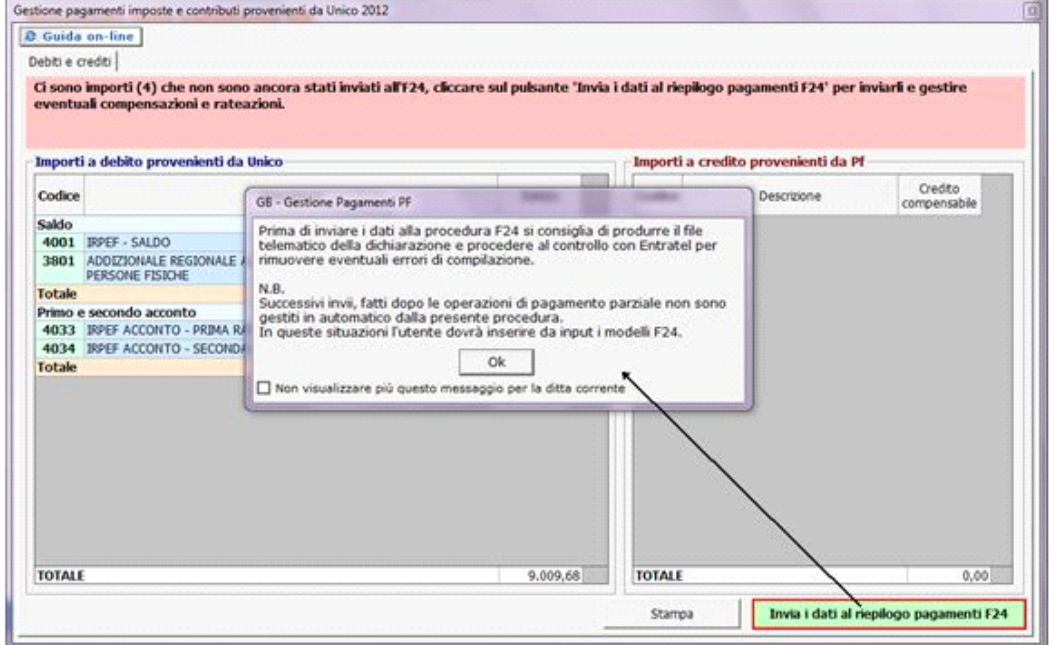